## **Pieslēgšanās Indico reālajai videi**

Indico reālā vide ir pieejama šeit: <https://conferences.lu.lv/>

Lai pieslēgtos sistēmai, jānoklikšķina uz "Login" sadaļas lapas augšējā labajā stūrī. Piekļuve notiek, izmantojot pieslēgšanās opciju "eduGAIN SSO":

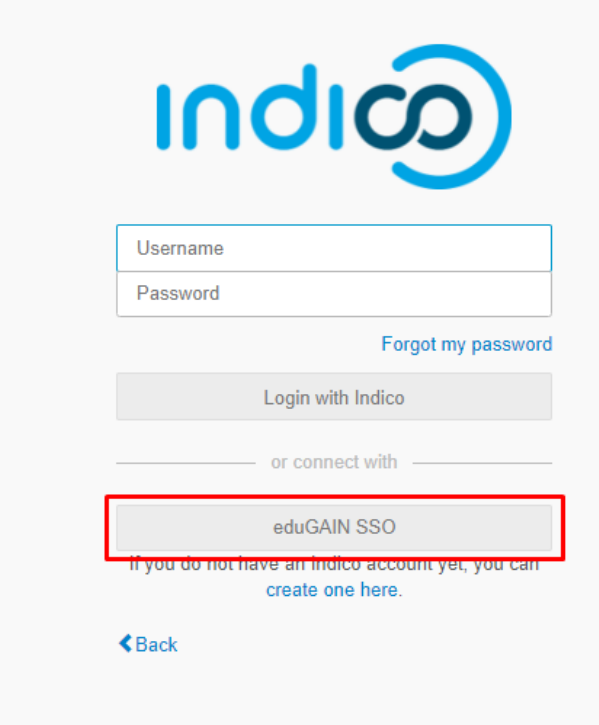

Šeit meklētājā nepieciešams izvelēties izglītības iestādi – "Univesity of Latvia":

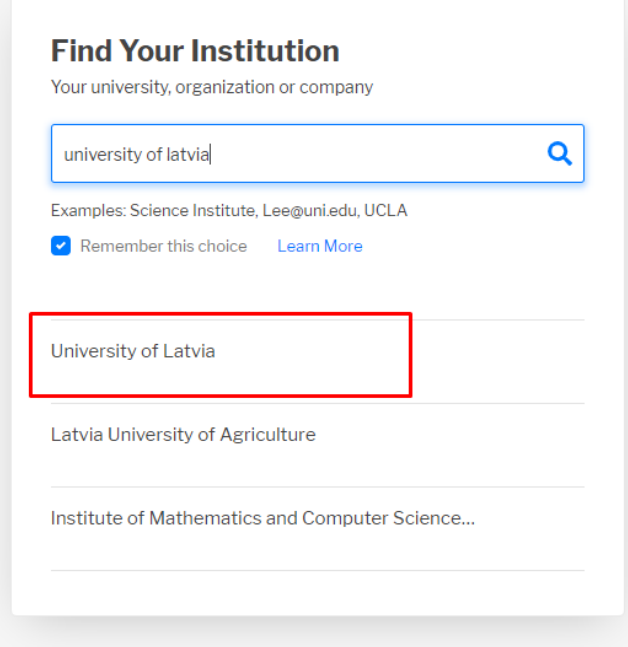

Noklikšķinot uz šīs sadaļas, tiks atvērts ierastais LU pieteikšanās logs:

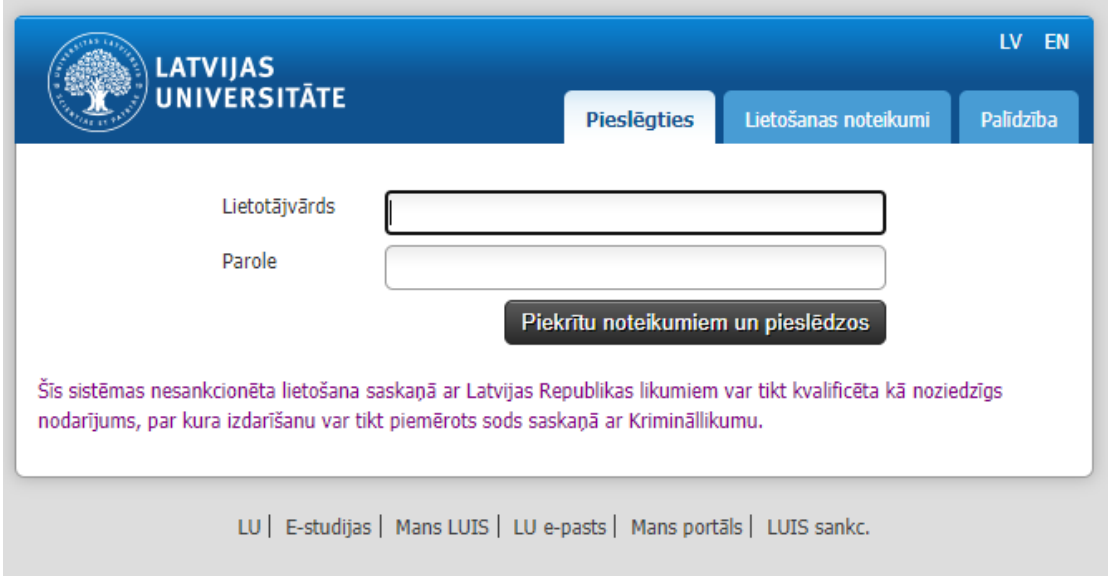

Pēc pieslēgšanās lapa tiks pārvizrīta atpakaļ uz konferenču sistēmu, kur nepieciešams noklikšķināt uz pogas "Create my Indico account".

Ar šo konta izveides un pieslēgšanās process **Indico reālajai videi** būs veiksmīgi noslēdzies.